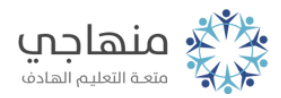

## إجابات أسئلة الدرس

السؤال الأول: فائدة إضافة صفحة ويب إلى قائمة المفضلة: ً ّ مشاهدته باستمرار فيما بعد، والاطلاع على كل جديد فيه، وتسهيل الرجوع إليه، نظرا لصعوبة حفظ أسماء المواقع.

## السؤال الثاني:

العمليات التي يمكن إجراؤها على الصور الموجودة في صفحات الإنترنت: يمكن نسخ الصور وحفظها على الجهاز.

## السؤال الثالث:

خطوات نسخ النصوص من المواقع الإلكترونية إلى معالج النصوص: - حدد النص أو المطلوب.

- انقر زر الفأرة الأيمن أو الصورة المحددة، فتظهر لائحة اختر منها أمر نسخ  $(Copy)$ 

- افتح الملف المراد وضع المعلومات أو الصورة فيه.

- انقر زر الفأرة الأيمن في المكان المراد إضافة النص أو الصورة فيه، فتظهر لائحة اختر منها أمر لصق (Paste(.

## السؤال الرابع:

أ- خطوات إظهار صندوق حوار تنظيم المفضلة:

Favorites Organizeاختر الأمر تنظيم المفضلة () من لائحة المفضلة (Favorites).

ب- إنشاء مجلد جديد أو تعديل اسمه أو نقله من مجلدٍ إلى آخر أو حذفه.

ج- عدد صفحات الإنترنت المضافة إلى قائمة المفضلة: 4 صفحات